# **RODEOHOUSTON/CONCERT & GROUNDS TICKETS**

#### Access RODEOHOUSTON/Concert & Grounds Tickets

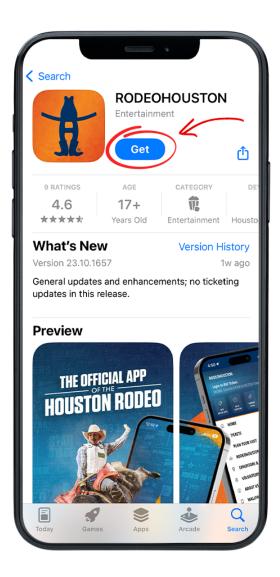

#### **STEP ONE** Download the RODEOHOUSTON Mobile App from the App Store or Google Play Store. <u>Download Here »</u>

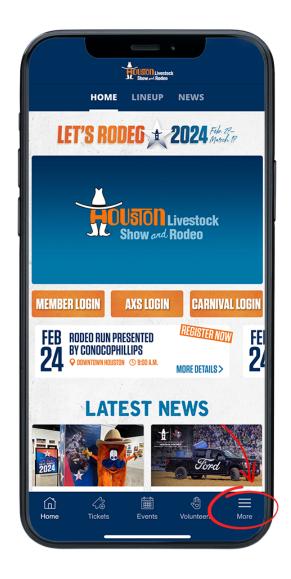

## **STEP TWO**

Open the RODEOHOUSTON Mobile App. Click the "More" menu in the bottom right corner.

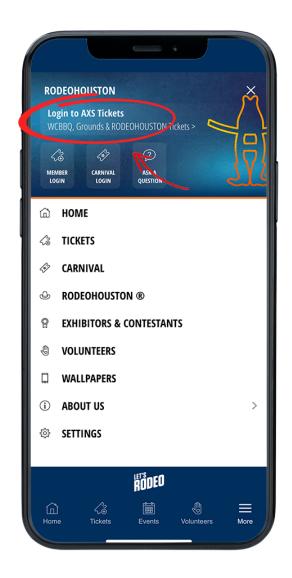

## **STEP THREE**

Once the "More" menu has opened, click "Login to AXS Tickets" at the top of the menu.

| × Sign In                                              |        |
|--------------------------------------------------------|--------|
| Sign In                                                |        |
| Email Address                                          |        |
| Password                                               | 0      |
| Forgot Pas:                                            | sword? |
| SIGN IN                                                |        |
| More Ways to Sign In<br>Don't have an account? Sign Up |        |
| Powered by <b>axs</b> <sup>-</sup> v5.6                |        |
|                                                        |        |
|                                                        |        |

**STEP FOUR** Sign in to your AXS ticket account.

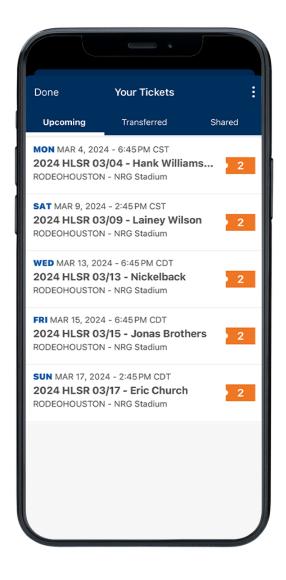

## **STEP FIVE**

Once logged in, your purchased tickets will be listed in the "Upcoming" tab. Once a show has passed, its tickets will no longer be viewable in the app (is this true??).

| 1:56                                                                      |                |           |  |
|---------------------------------------------------------------------------|----------------|-----------|--|
| C 2024 HLSR 03/09 - Lainey Wilson<br>3 PM CST, RODEOHOUSTON - NRG Stadium |                |           |  |
| <b>6 Tickets - A)</b><br>Your Name                                        | KS Mobile ID ⑦ | RH        |  |
|                                                                           |                | <b>1</b>  |  |
| TRANSF                                                                    | ER             | SELL      |  |
| Questions? FAQs and Live Chat here >                                      |                |           |  |
| ENTRY<br>Nearest Gate: Kroger                                             |                |           |  |
| INDIVIDUAL<br>Stadium                                                     |                |           |  |
| SEC<br>125                                                                | ROW            | SEAT<br>1 |  |
| Nearest Gate:                                                             | Kroger         |           |  |
| ENTRY Nearest Gate: Kroger                                                |                |           |  |
| INDIVIDUAL<br>Stadium                                                     |                |           |  |

## **STEP SIX**

Click the desired header to view ticket details and scannable barcode. Having trouble? <u>Chat with us.</u>